# WeM 網上系統 - 登入設定

#### 登入頁設定

於 b2b 系統 > 網上系統 > 登入設定 > 登入

系統擁有英文、繁體中文及簡體中文語言 因此用戶需設定不同語言資料

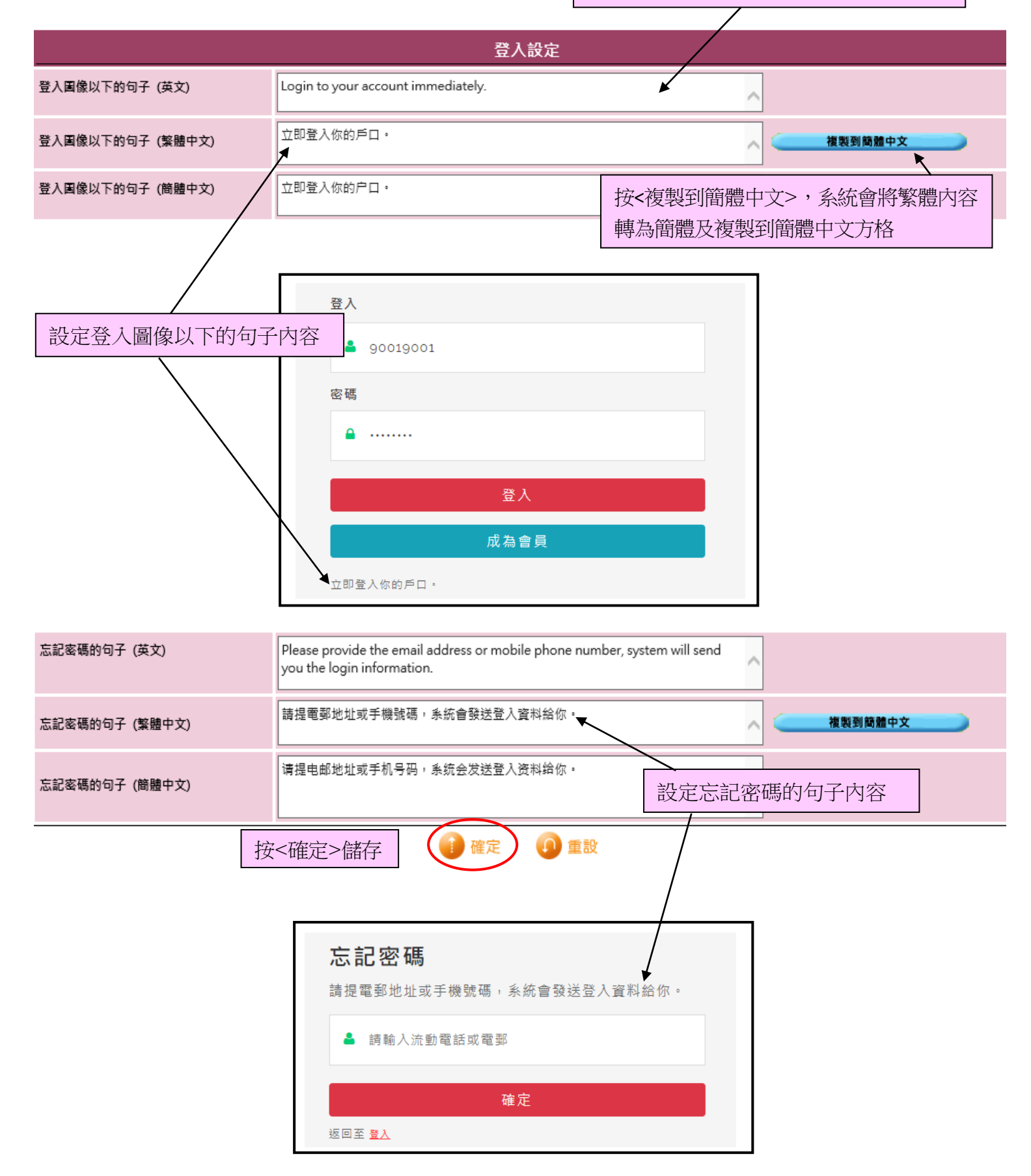

### 忘記密碼信息設定

## 於 b2b 系統 > 網上系統 > 登入設定 > 格式 > 忘記密碼信式設定

#### 設定三種語言的電郵主旨及內容:

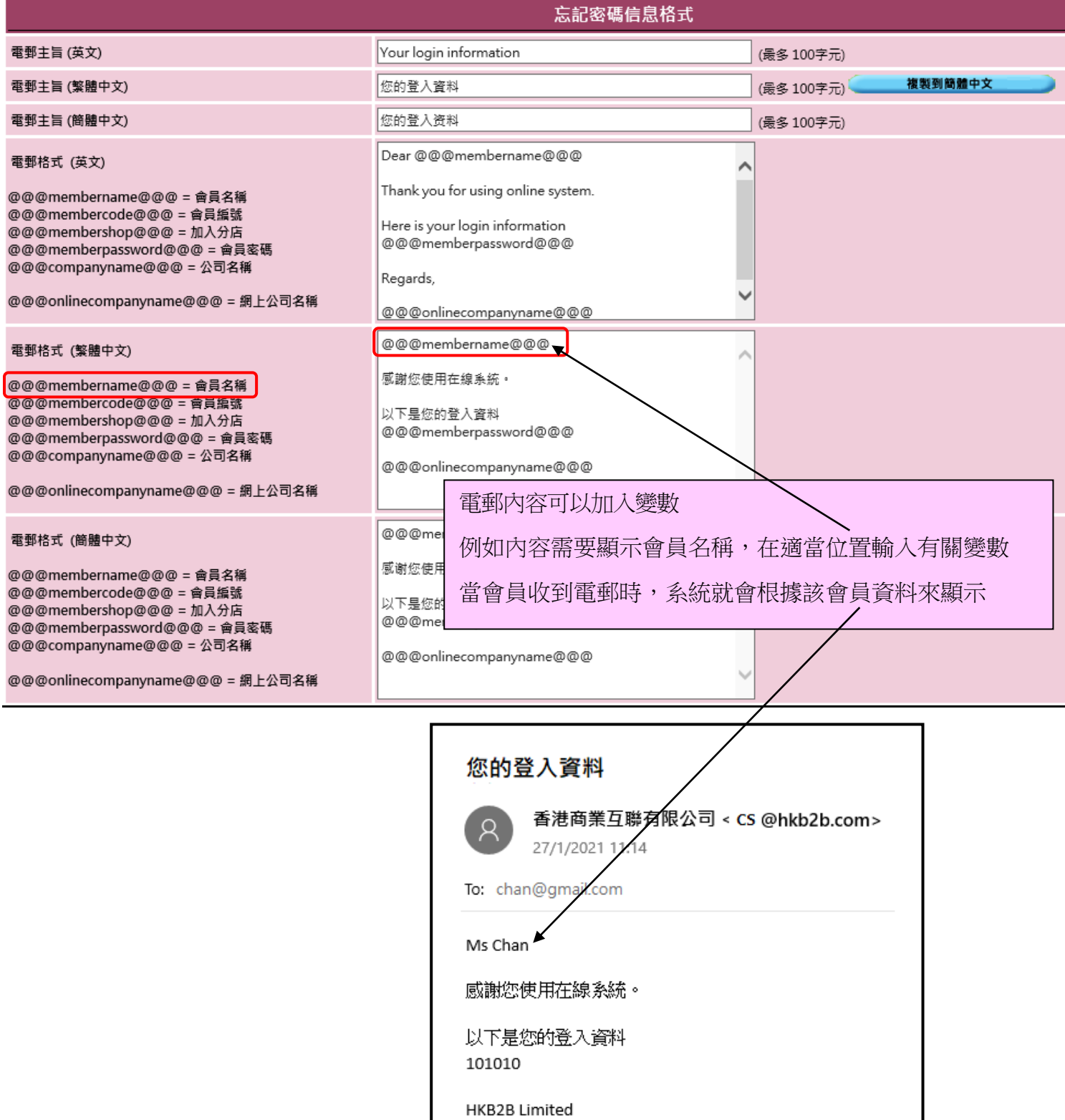

#### 設定三種語言的短訊內容:

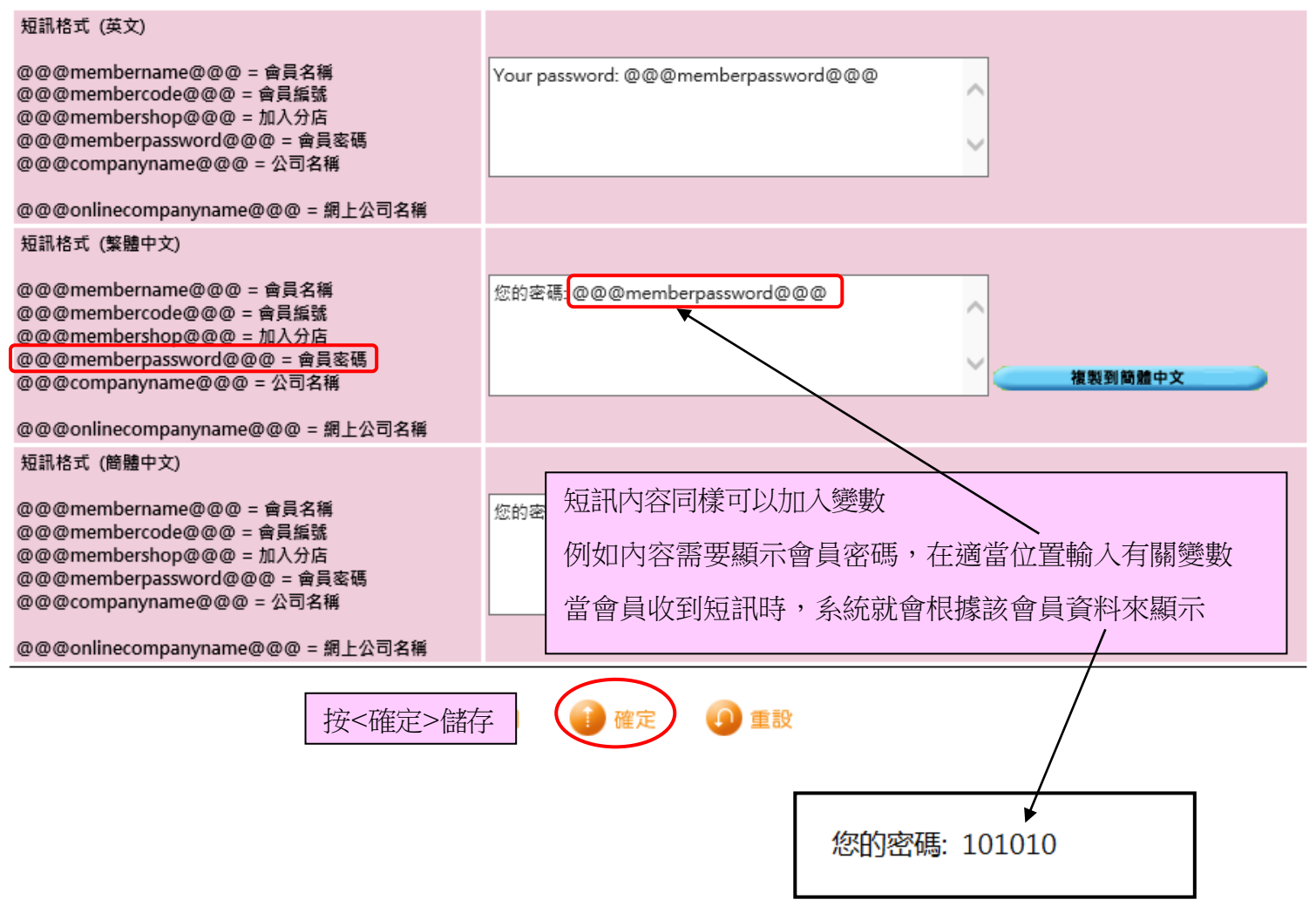

## 通知現有會員密碼信息設定

## 於 b2b 系統 > 網上系統 > 登入設定 > 格式 > 會員密碼信式設定

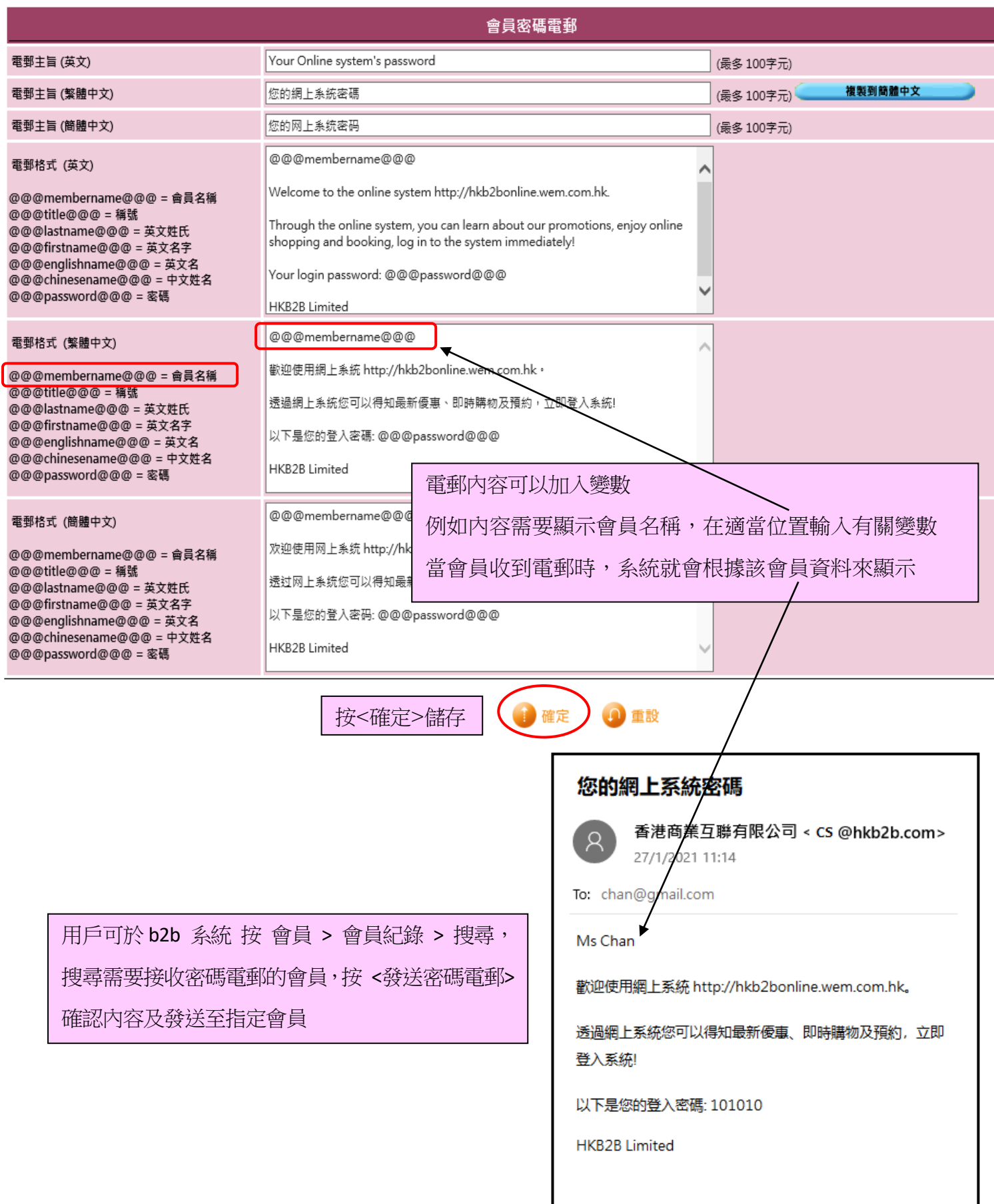